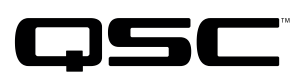

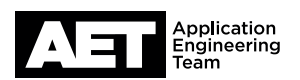

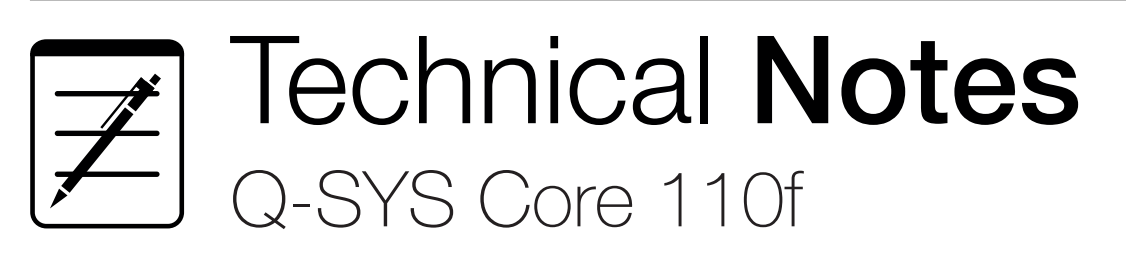

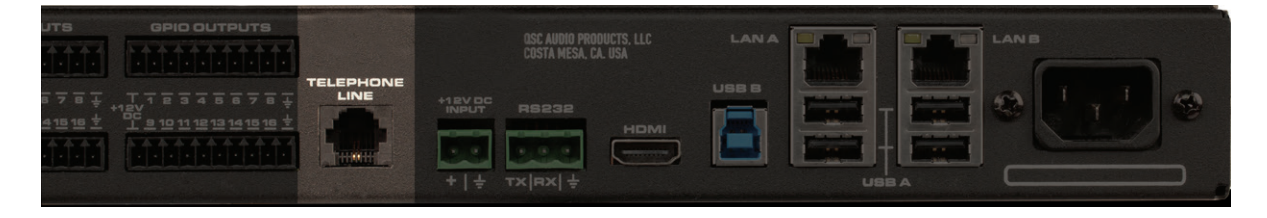

## **Interfacing POTS with a Conference Room via Core 110f**

## **Overview**

The Q-SYS Core 110f has a built-in POTS interface for connection to an analog phone system, either a Public Switched Telephone Network (PSTN) or a Private Branch Exchange (PBX). This tech note describes how to make and set up this connection.

## **Configuration**

Use Q-SYS Designer 5.0 or higher to build your design. Open the Core in the Inventory and drag the POTS In, POTS Out, and POTS **Controller** components into the Schematic (Figure 1). They need not be on the same page.

Build the rest of your design. Under Core Properties, select the approporiate Telephone **Country** (Figure 2) from the

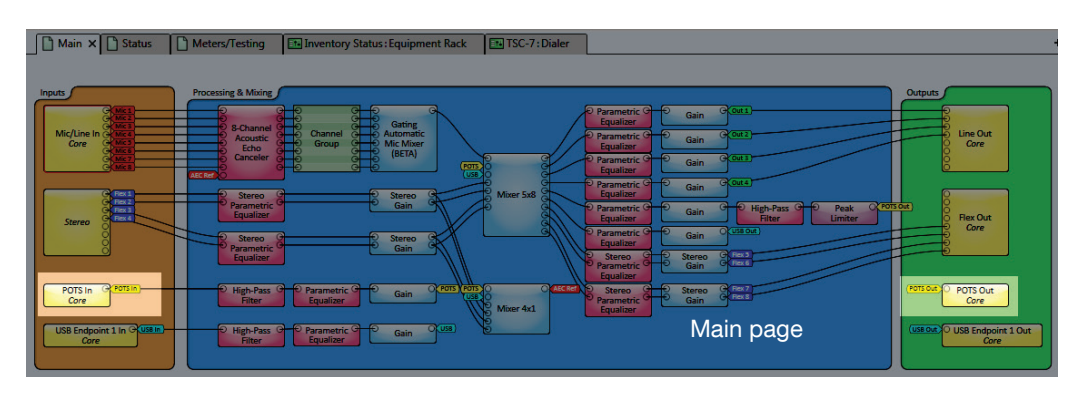

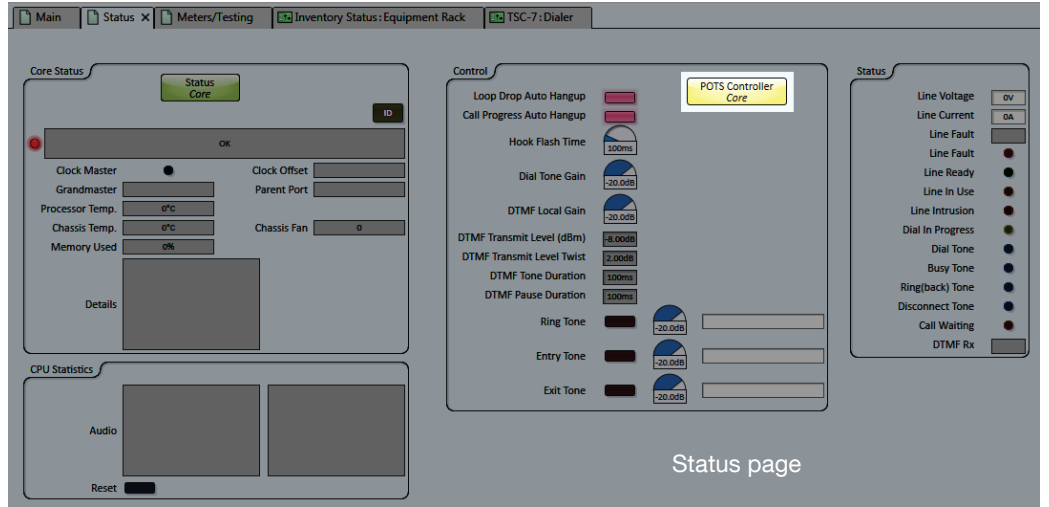

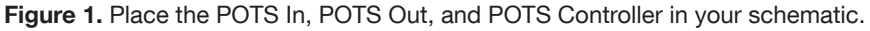

list. Note that some PBX systems use country settings that differ from those of the countries where they are used. Consult the PBX system manufacturer for specific details.

It is often advisable to include a high-pass filter and peak limiter in the signal path before the POTS Out.

In the POTS Controller block, you might need to adjust parameters on the controls that are adjusted by a knob: Hook Flash Time, Dial Tone Gain, DTMF Local Gain, Ring Tone, Entry Tone, and Exit Tone.

Below is a table of definitions for these parameters.

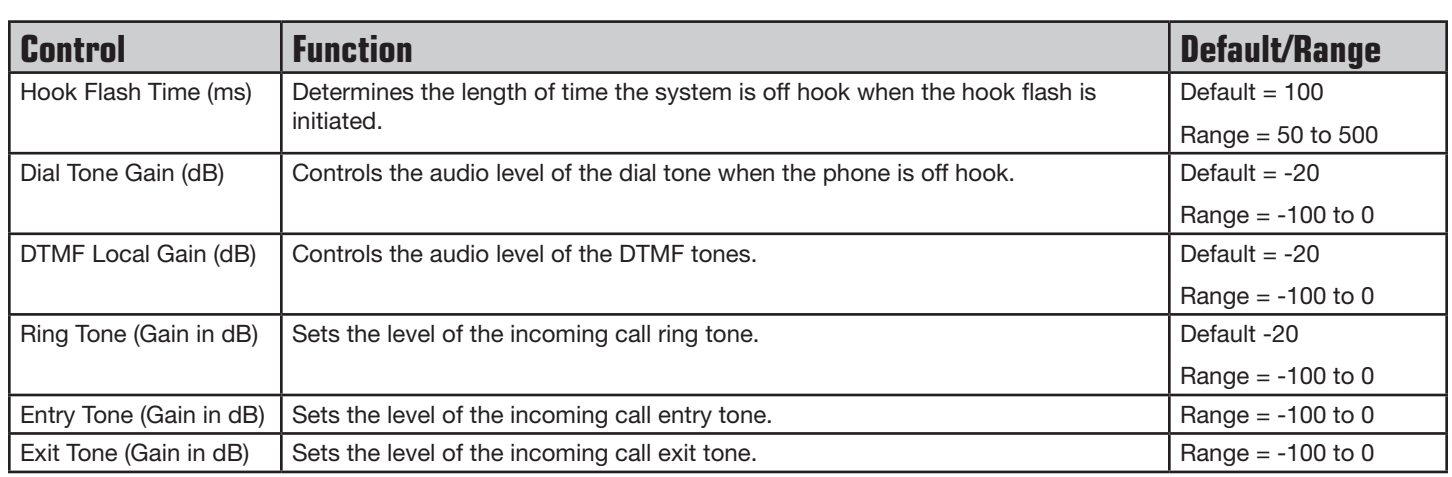

Finally, select File > Save to the Core & Run or press F5.

## **Connecting**

A modular phone cable is included with the Core 110f. Use it or another suitable phone cable to connect the Core to the phone jack.

On the Core, plug the cable into the jack labeled TELEPHONE LINE (Figure 3).

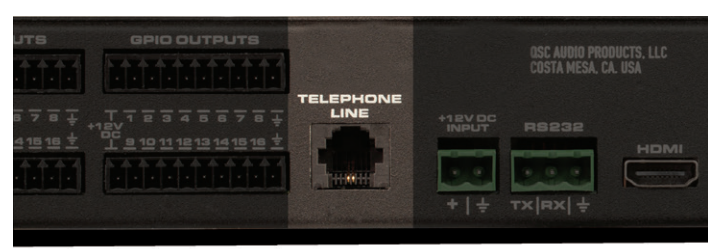

Figure 3. The POTS connection on the rear panel of the Core 110f.

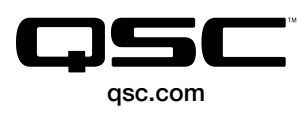

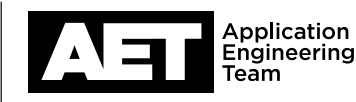

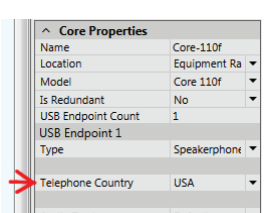

Figure 2. Select the appropriate country under Core Properties.